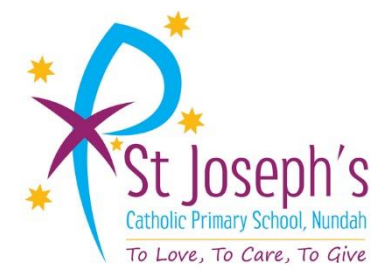

## Parent Portal Launch

**ST JOSEPH'S, NUNDAH** is excited to launch our Parent Portal.

It is another addition to the communication suite, along with the school website, school app and school newsletter, which our school provides for parents.

Access is restricted to parents of students at our school and a logon is required. An account has been created for you and the details are outlined below.

The Parent Portal will enable easy access to information about happenings in the school, forms that need to be returned, names and contact details for staff, policy information and much more.

Much of the information from our Parent Handbook will also be available in the Parent Portal. There's also a special section to allow you to check the details we have recorded in our enrolment system about your children, and if necessary, advise us of any changes.

You can also check on information about your child's attendance, timetable and report cards.

We will be making increasing use of the Parent Portal to provide a range of information to parents in the future.

The initial login requires you to verify your identity and setup a password. This document will run you through the process.

## **<http://tinyurl.com/sjsnundahparentportal>**

1. Start the process by clicking on the link above. You will be met with a login screen.

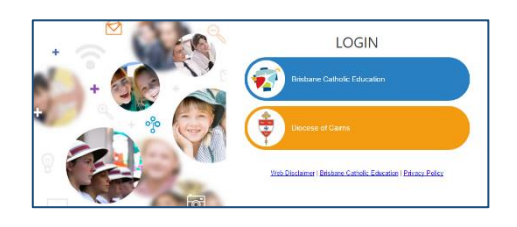

2. Select **Brisbane Catholic Education** and select **Forgotten Password/First-Time Login**

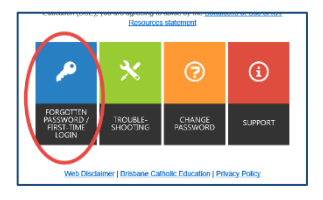

3. Select the link under the **Parents** heading titled **choose your own password online**

4. Enter the personal email address that you have provided to the school and click **Next**.

- 5. Check your email for a security code and enter the corresponding security code in the screen that follows and click **Next.**
- 6. Ensure that **Password Reset** option is selected and enter your desired password in both boxes before clicking **Next.**
- 7. Now that you have set your password you can now login to the Parent Portal by following this link **[http://tinyurl.com/sjsnundahparentportal.](http://tinyurl.com/sjsnundahparentportal) Please save this link as a favourite**.

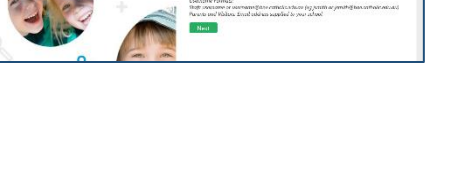

**a** Passw

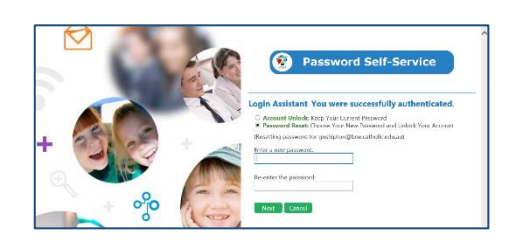

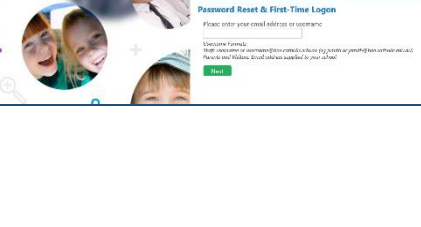

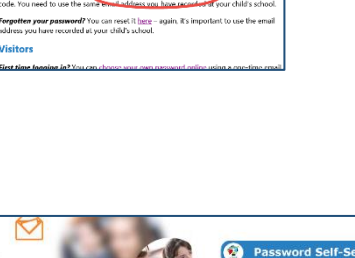

Password Self-Service